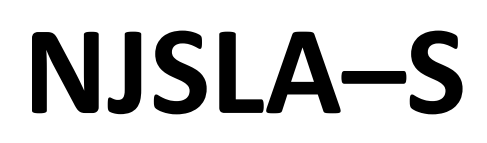

New Jersey Student Learning Assessment–Science

# **2024 Test Administrator Script for Computer-Based Testing**

Grade 5, 8, and 11 NJSLA–Science

The 2024 Test Administrator Script for Computer-Based Testing must be used with the Spring 2024 *Test Administrator Manual* .

# NJSLA-S CBT 2024

# **Table of Contents**

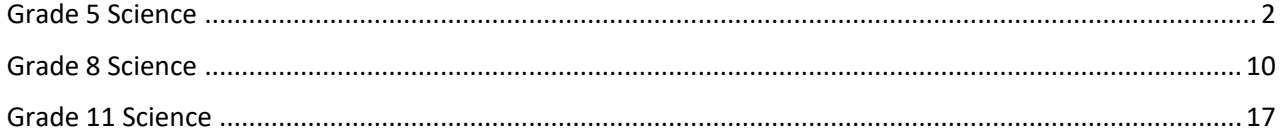

# <span id="page-3-0"></span>**Grade 5 Science**

# **Using the Test Administrator Script**

The administration script in this document will be used for all units of the NJSLA–S. The script must be used with the *Spring 2024 Test Administrator Manual* .On the first read-through, Test Administrators (TAs) are required to adhere to this script for administering the NJSLA–S. Read word-for-word the bold instructions in each "**Say**" box to students. Do not modify or paraphrase the wording in the "**Say**" boxes. Some of the "**Say**" boxes are outlined with a dashed line and should be read aloud **only** if they are applicable to the students testing. Some directions may differ slightly by unit and are noted within the administration script. Text that is outside the **"Say"** boxes includes directions for Test Administrators to follow and should not be read to students.

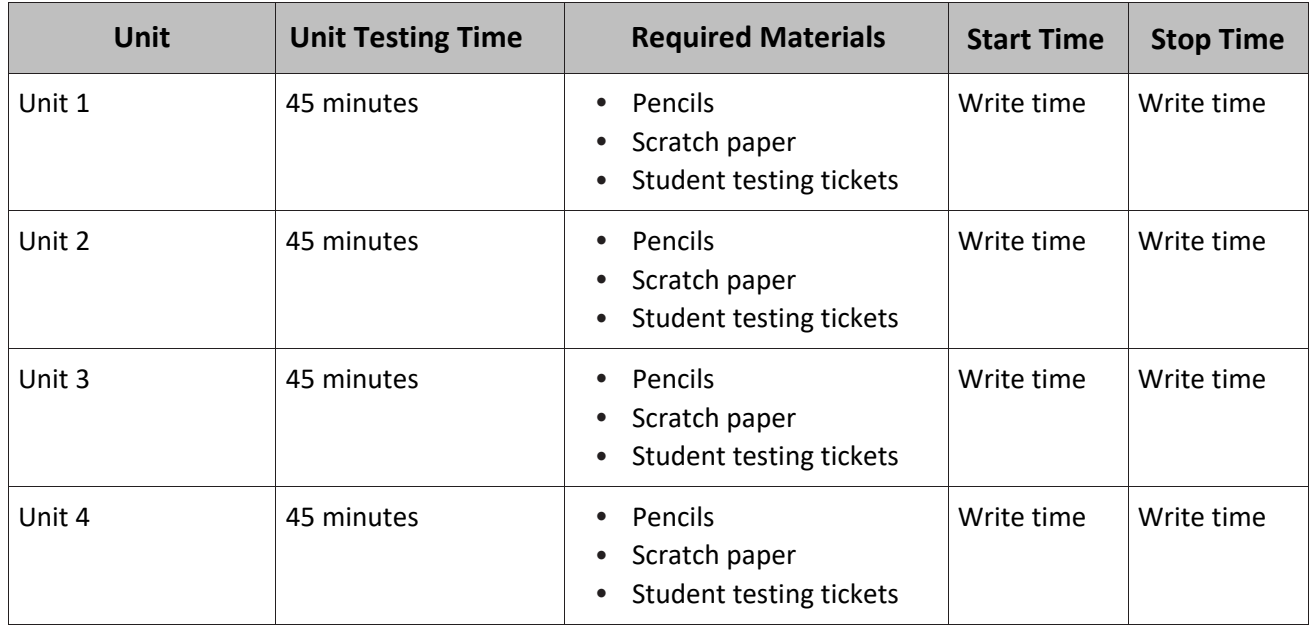

#### **Grade 5 Science Testing Times and Materials—All Units**

Before students can begin testing, the test session must be started in PearsonAccess<sup>next</sup> Additionally, the unit must be unlocked (refer to **Section 4.2** of the *Spring 2024 Test Administrator Manual* for more information). Speak to your School Test Coordinator (STC) to determine who will complete these two tasks prior to testing. TAs must make sure all testing devices are turned on and have the TestNav app open. Make sure all testing devices display the **Sign-In** screen as shown under the Checking Audio section. Make sure headphones are plugged in for all students using text-to-speech and do an audio check prior to launching TestNav .

It is critical to ensure that students have the appropriate accessibility features and accommodations prior to testing. To verify student accessibility features and accommodations, reach out to the School or District Test Coordinator. Refer to **Section 6.1** and **Section 6.2** of the *Spring 2024 Test Administrator Manual* for further instructions on how to check accessibility features and accommodations .

# **Test Administrator Script**

## **Instructions for Preparing to Test**

**بولںی: آج، آپ سائنس کے جائزے میں شریک ہوں گے۔ آپ کے ڈیسک پر کوئی غیرمنظور شدہ برقی ڈیوائسز موجود نہیں رہ سکتیں۔ کالز کرنے، ٹیکسٹنگ کرنے، تصاویر لینے اور انٹرنیٹ براؤزنگ کی اجازت نہیں ہے۔ اگر آپ کے پاس اس وقت کوئی غیرمنظور شدہ برقی ڈیوائسز، بشمول سیل فونز اور بلوٹوتھ ڈیوائسز )ہیڈ فونز یا مائیکرو فونز( موجود ہیں، تو براہ کرم انہیں بند کر دیں اور اپنا ہاتھ کھڑا کریں۔ اگر ٹیسٹ کے دوران آپ کے پاس غیرمنظور شدہ الیکٹرانک ڈیوائسز پائی گئیں، تو ہو سکتا ہے کہ آپ کے ٹیسٹ کو اسکور نہ دیا جائے۔**

If a student raises their hand, collect the electronic device (or follow the school/district policy) and store it until testing for all students has been completed and all secure materials have been collected. Certain electronic devices may be allowed for accommodations purposes only during testing. Please contact your STC immediately if there are questions regarding electronic devices .

# **Checking Audio (for Students Needing Text-to-Speech Only)**

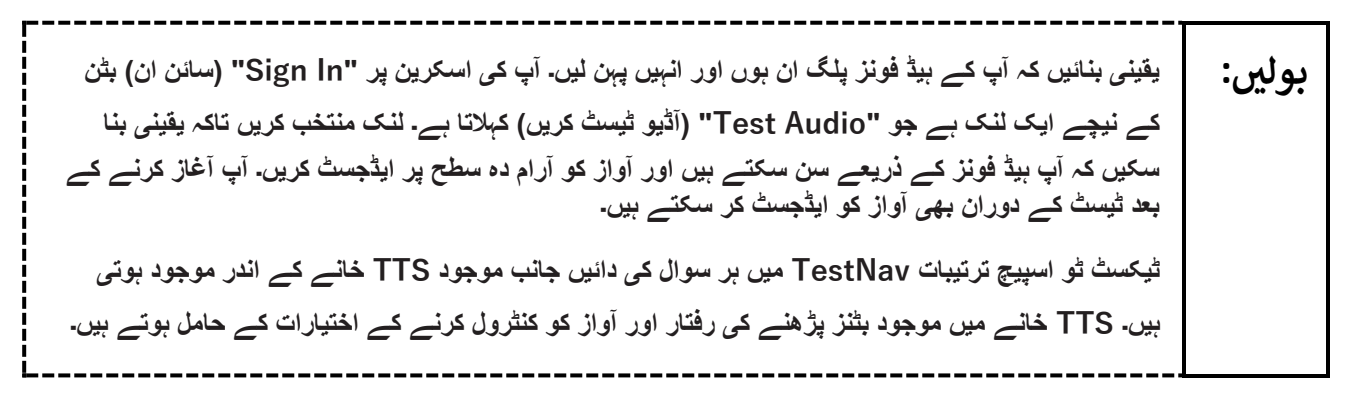

A screenshot of the Test Audio function is provided. TAs should assist students with audio adjustments as needed .

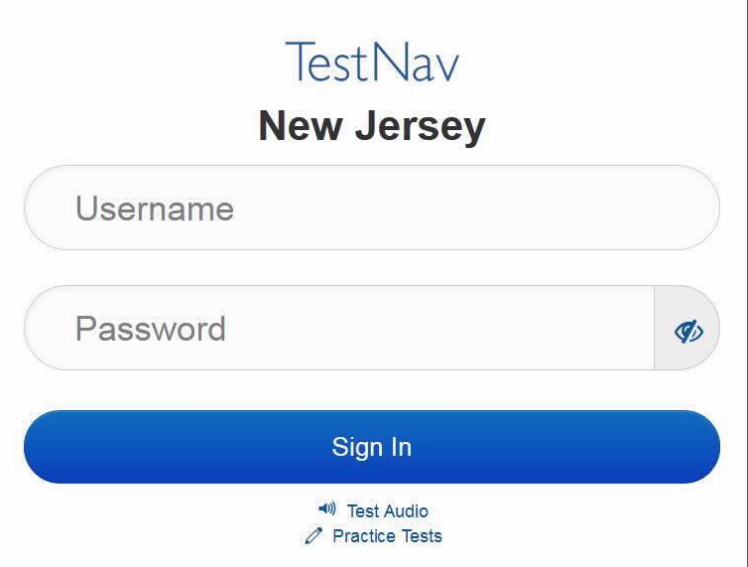

### **Instructions for Logging in**

**بولںی: میرے طالب علم کے ٹیسٹنگ ٹکٹس، اسکریچ پیپر، اور دیگر مواد تقسیم کرنے کے دوران براہ کرم خاموشی سے بیٹھیں۔ میرے کہنے تک الگ ان مت کریں۔**

Distribute testing tickets, scratch paper, pencils, and approved accessibility and accommodations tools, if needed, for certain students. As an optional item for science, handheld calculators may be provided .

**Note** :Handheld calculators must be handled in accordance with the policies outlined in the *Spring 2024 Test Administrator Manual* and in the *Calculator Policy* which are available on the [New Jersey Assessments](https://nj.mypearsonsupport.com/)  [Resource Center](https://nj.mypearsonsupport.com/) under **Educator Resources > Test Administration Resources** .

**بولںی:**

**اب، اپنے اسٹوڈنٹ ٹیسٹنگ ٹکٹ کو دیکھیں اور یقینی بنائیں کہ اس پر آپ کا پہال اور آخری نام موجود ہے۔ اگر آپ کے پاس اپنا ٹکٹ نہیں ہے، تو اپنا ہاتھ کھڑا کریں۔**

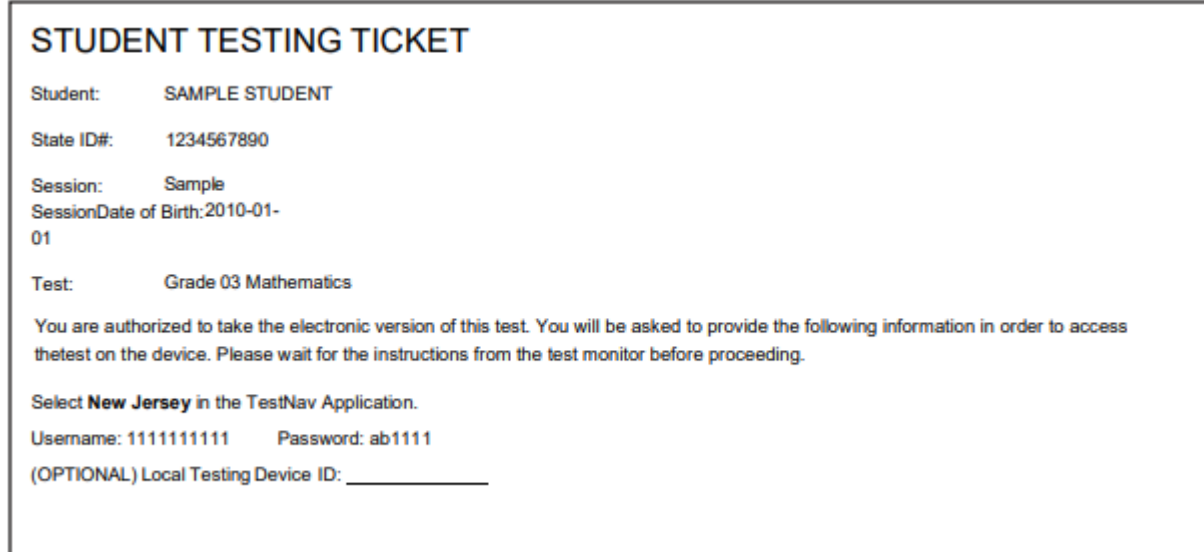

If a student has the wrong ticket, provide the correct student testing ticket to the student. If the correct student testing ticket is missing, contact your STC.

**بولںی: اب، ٹکٹ کے آخر میں ظاہرشدہ کے مطابق اپنا Username( صارفی نام( درج کریں۔** )وقفہ لیں۔( **آگے، پاس ورڈ درج کریں جیسا کہ آپ کے ٹکٹ پر دکھایا گیا ہے۔**  )وقفہ لیں۔( **اب، "In Sign( "سائن ان( بٹن منتخب کریں۔** )وقفہ لیں۔(

**بولںی:** اسکرین کے بالائی دائیں کونے میں اپنا نام تلاش کریں۔ اگر دکھائی دینے والا نام آپ کا نہیں ہے، تو براہِ کرم اپنا **ہاتھ کھڑا کریں۔ اب آپ "Tests Available( "دستیاب ٹیسٹس( اسکرین پر ہوں گے۔ یونٹ \_\_\_\_\_\_\_** )موزوں یونٹ پُر کریں( **کے لیے "Start( "شروع کریں( بٹن منتخب کریں۔ اب آپ کو "Welcome( "خوش آمدید( اسکرین نظر آنی چاہیئے۔** 

Circulate throughout the room to make sure all students have successfully logged in. Retype the username and password for a student, if necessary. Passwords are not case-sensitive. If any students do not see their correct name on the login screen, close TestNav, reopen it, and log the students back in with the correct student testing ticket .

#### **Instructions for Administering Each Unit**

**بولںی: اسکرین کے وسط میں موجود " Now Test Start( "ٹیسٹ اب شروع کریں( کا خانہ منتخب کریں۔ اسکرین پر میرے ہدایات پڑھنے کے دوران میرے ساتھ ساتھ آگے بڑھیں۔ آپ کو آگے بڑھنے کے لیے دائیں جانب موجود اسکرول بار کو استعمال کرنے کی ضرورت پیش آ سکتی ہے۔ "Section Start( "حصہ شروع کریں( اس وقت تک منتخب نہ کریں جب تک کہ میں آپ کو ایسا کرنے کا نہ کہوں۔** 

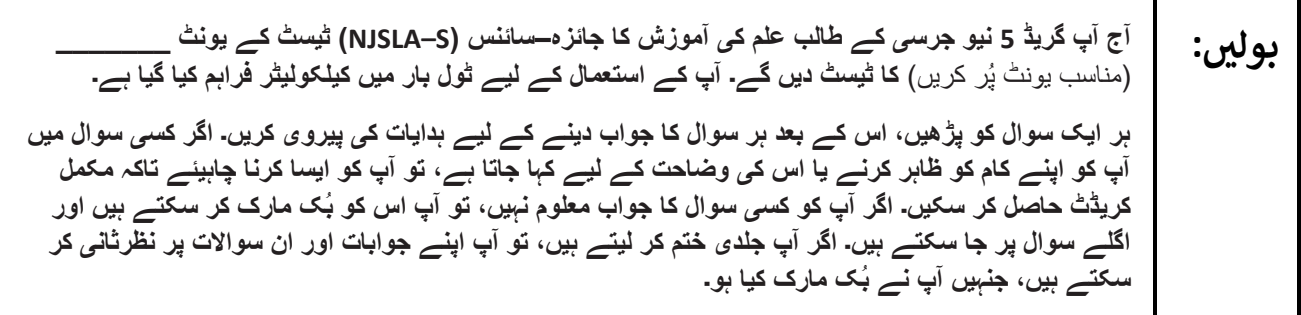

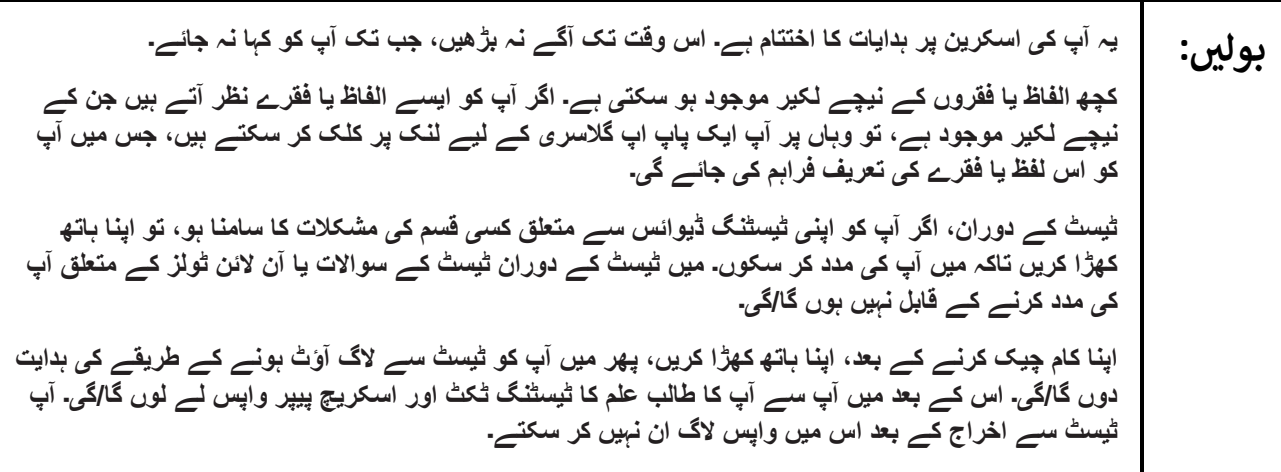

**بولںی:** اختیار A: **ٹیسٹ سے الگ آؤٹ ہو جانے کے بعد، ٹیسٹ کے خاتمے تک آپ خاموشی سے بیٹھیں۔**  اختیار B: **آپ کے ٹیسٹ سے الگ آؤٹ ہو جانے کے بعد میں آپ کو جانے کی اجازت دوں گا/گی۔**  اختیار C: **آپ کے ٹیسٹ سے الگ آؤٹ ہو جانے کے بعد، آپ یونٹ کے اختتام تک کوئی کتاب یا دیگر مجاز مواد پڑھ سکتے ہیں۔**

Read from Option A, B, or C based on local policy (contact your STC with any questions)

**بولںی: کیا آپ کے کوئی سواالت ہیں؟**

Answer any questions .

### **Instructions for Starting the Test**

**پولیں:**  
\n(وققہ لیں۔)  
\n"Start Section"  
\n"Start Section"  
\n"و ققہ لیں۔)  
\n
$$
(e^{\frac{2}{5}i\pi \cdot \ln x})
$$
  
\n"و پت ہیں موبود ہوں گے۔

Pause to make sure all students are in the correct unit.

**Regular time** :

**بولںی: آپ کے پاس اس یونٹ کو مکمل کرنے کے لیے 45 منٹ ہوں گے۔ جب آپ کے پاس ٹیسٹ کے وقت میں 10 منٹ باقی ہوں گے تو میں آپ کو بتاؤں گا/گی۔ اب آپ کام شروع کر سکتے ہیں۔**

#### **For extended time students only**:

If students are testing with extended time accommodations, it may be necessary to adjust the amount of time students will have to complete this unit. Refer to the student's accommodations.

اختیار A: **بولںی: آپ کے پاس اس یونٹ کو مکمل کرنے کے لیے \_\_\_\_\_ گھنٹے ہوں گے۔ جب آپ کے پاس ٹیسٹ کے وقت میں \_\_\_\_\_ منٹس باقی ہوں گے تو میں آپ کو بتاؤں گا/گی۔ اب آپ کام شروع کر سکتے ہیں۔** اختیار B: **آپ اس یونٹ کو مکمل کرنے کے لیے، اسکول کے دن کے اختتام تک جتنا چاہیں اتنا وقت لے سکتے ہیں۔ جب منٹس رہ جائیں گے تو میں آپ کو بتاؤں گا/گی۔ اب آپ کام شروع کر سکتے ہیں۔** \_\_\_\_\_\_\_\_\_\_\_\_\_

Write the starting time and stopping time in the timing box (**Figure 2.0** of the *Spring 2024 Test Administrator Manual* Timing Box Example). Actively proctor while students are testing:

- Redirect students as necessary (**Section 2.9.1**.)
- If technology issues occur during testing, assist students as needed. Follow the protocol in **Section 4.3** ,as applicable, if any technology issues cause a disruption.
- Assist students in logging out of TestNav as they complete the unit (**Section 4.4** .)
- Collect test materials as students complete testing (**Section 2.10**.)
- If students have questions about an item, tell them, "Do the best you can". (**Section 2.8**)
- If students indicate that a test item is not functioning appropriately, refer to **Section 4.3.1 .**
- Ensure that any absent students are locked out of the unit.

# **Instructions for Taking a Break during Testing**

The following are permitted during test administration at the discretion of the TA:

- One stretch break of up to three minutes is allowed for the entire classroom during testing for each unit. The stopping time should be adjusted by no more than three minutes if there is a stretch break.
- Individual restroom breaks are allowed during testing (do not adjust; stop time except for students who have frequent breaks in accordance with row 2f of Table 2, Administrative Considerations, in the *NJSLA and NJGPA Accessibility Features and Accommodations (AF&A) Manual* ,which is available at the [New Jersey Assessments Resource Center](https://nj.mypearsonsupport.com/) ,located under **Educator Resources > Test Administration Resources)** .

TAs must adhere to the following security measures:

- Students must be supervised at all times during breaks.
- Student screens must not be visible to other students.
- Students are **not permitted to talk to each other** during testing or breaks during testing .
- Students are **not permitted** to use unauthorized electronic devices, play games, or engage in activities that may compromise the validity of the test.

If taking a three-minute stand-and-stretch break during the unit:

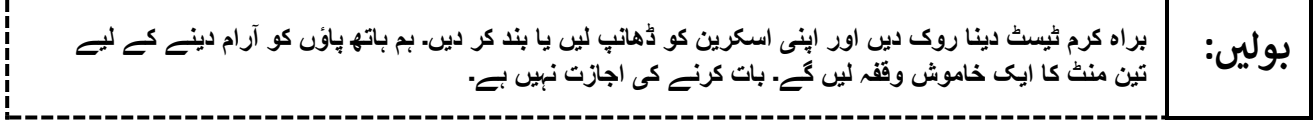

After taking a classroom break, be sure students are seated and device screens are visible .

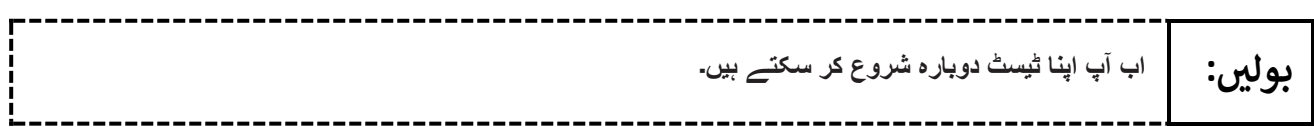

### **Instructions for When 10 Minutes of Unit Time Remain**

When 10 minutes of unit time remain (**Note** :Do not read the following text to students with an extended time accommodation.):

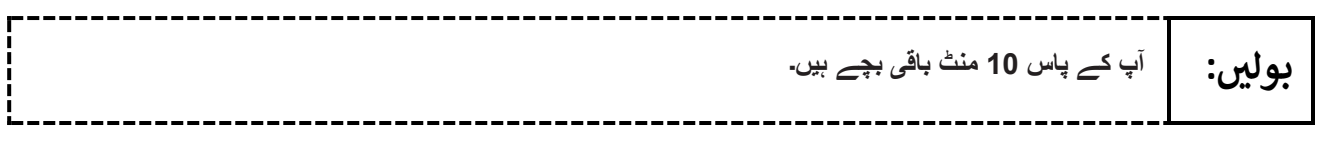

Continue to actively proctor while students are testing.

#### **Instructions for Ending the Unit**

When the unit time is finished, read the following (optional) "**Say**" box if there are students still actively testing. If a second unit will be administered after a short break, stop the directions after the students submit their final answers. Do not have students log out of TestNav. For the next unit, start at "Find your name…" at the end of the Instructions for Logging In section.

**بولںی: کام کرنا روک دیں۔ ٹیسٹ کا وقت اب ختم ہو چکا ہے۔ اپنے ٹیسٹ کے باالئی بائیں کونے میں "Review( "جائزہ لیں( کا ڈراپ ڈاؤن مینو منتخب کریں۔ "Review "مینو میں سے، اسکرول کر کے نیچے آئیں اور " Section of End( "حصے کا اختتام( منتخب کریں۔ "Answer Final Submit( "حتمی جوابات جمع کروائیں( کا بٹن منتخب کریں۔ یونٹ سے اخراج کے لیے "Yes( "جی ہاں( کا بٹن منتخب کریں۔ اب میں آپ سے آپ کا طالب علم کا ٹیسٹنگ ٹکٹ اور اسکریچ پیپر واپس لے لوں گا/گی۔** 

Circulate throughout the room to make sure all students have successfully logged off. To log off, select the "User dropdown menu" at the top right corner and select "Sign out of TestNav." Then, collect student testing tickets and scratch paper. Also, collect any handheld calculators that were used .

- Ensure all students are in **Completed** status for the unit in PearsonAccess<sup>next</sup> at the end of the unit.
- Return all test materials to your STC. Report any missing materials and absent students .
- Report any testing irregularities to your STC.

If more than one unit is being administered on the same day, allow students to take a short break (e.g., restroom break or stretch break) or extended break (e.g., lunch) .Once students have returned and are seated, read the appropriate script to move on to the next unit.

# <span id="page-11-0"></span>**Grade 8 Science**

# **Using the Test Administrator Script**

The administration script in this document will be used for all units of the NJSLA–S. The script must be used with the *Spring 2024 Test Administrator Manual* .On the first read-through, Test Administrators (TAs) are required to adhere to this script for administering the NJSLA–S. Read word-for-word the bold instructions in each "**Say**" box to students. Do not modify or paraphrase the wording in the "**Say**" boxes. Some of the "**Say**" boxes are outlined with a dashed line and should be read aloud **only** if they are applicable to the students testing. Some directions may differ slightly by unit and are noted within the administration script .Text that is outside the **"Say"** boxes includes directions for Test Administrators to follow and should not be read to students.

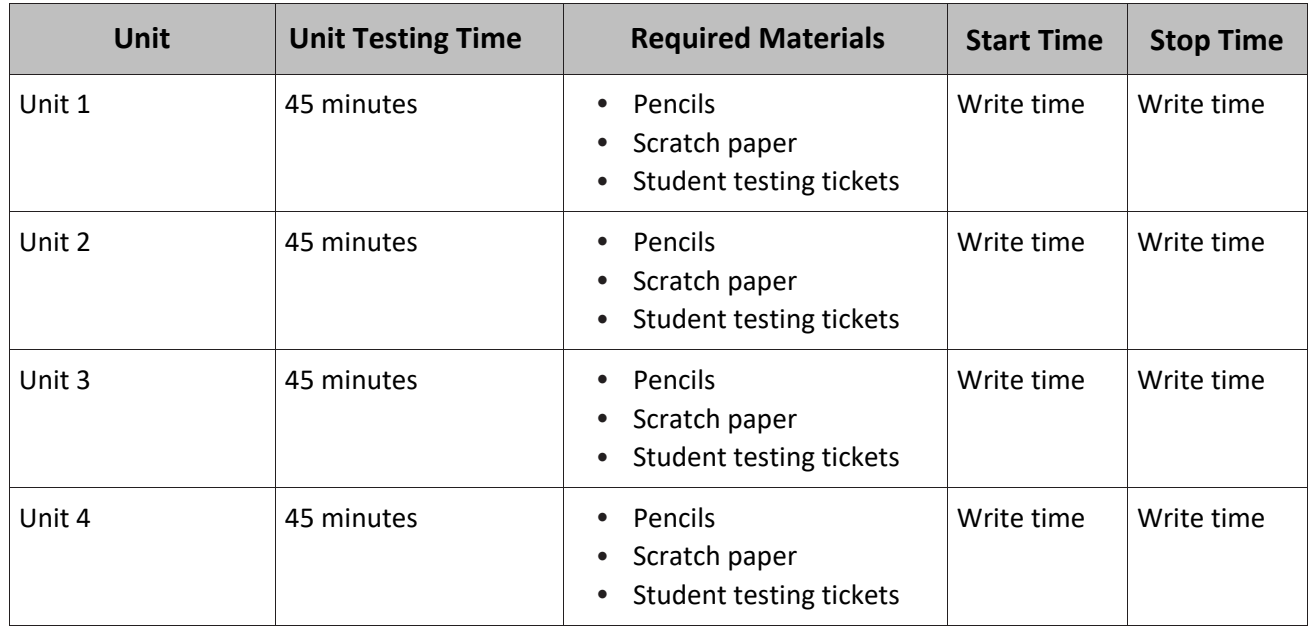

#### **Grade 8 Science Testing Times and Materials — All Units**

Before students can begin testing, the test session must be started in PearsonAccess<sup>next</sup> Additionally, the unit must be unlocked (refer to **Section 4.2** of the *Spring 2024 Test Administrator Manual* for more information). Speak to your School Test Coordinator (STC) to determine who will complete these two tasks prior to testing. TAs must make sure all testing devices are turned on and have the TestNav app open. Make sure all testing devices display the **Sign-In** screen as shown under the Checking Audio section. Make sure headphones are plugged in for all students using text-to-speech and do an audio check prior to launching TestNav .

It is critical to ensure that students have the appropriate accessibility features and accommodations prior to testing. To verify student accessibility features and accommodations, reach out to the School or District Test Coordinator. Refer to **Section 6.1** and **Section 6.2** of the *Spring 2024 Test Administrator Manual* for further instructions on how to check accessibility features and accommodations .

# **Test Administrator Script**

### **Instructions for Preparing to Test**

**بولںی: آج، آپ سائنس کے جائزے میں شریک ہوں گے۔ آپ کے ڈیسک پر کوئی غیرمنظور شدہ برقی ڈیوائسز موجود نہیں رہ سکتیں۔ کالز کرنے، ٹیکسٹنگ کرنے، تصاویر لینے اور انٹرنیٹ براؤزنگ کی اجازت نہیں ہے۔ اگر آپ کے پاس اس وقت کوئی غیرمنظور شدہ برقی ڈیوائسز، بشمول سیل فونز اور بلوٹوتھ ڈیوائسز )ہیڈ فونز یا مائیکرو فونز( موجود ہیں، تو براہ کرم انہیں بند کر دیں اور اپنا ہاتھ کھڑا کریں۔ اگر ٹیسٹ کے دوران آپ کے پاس غیرمنظور شدہ الیکٹرانک ڈیوائسز پائی گئیں، تو ہو سکتا ہے کہ آپ کے ٹیسٹ کو اسکور نہ دیا جائے۔**

If a student raises their hand, collect the electronic device (or follow the school/district policy) and store it until testing for all students has been completed and all secure materials have been collected. Certain electronic devices may be allowed for accommodations purposes only during testing. Please contact your STC immediately if there are questions regarding electronic devices.

# **Checking Audio (for Students Needing Text-to-Speech Only)**

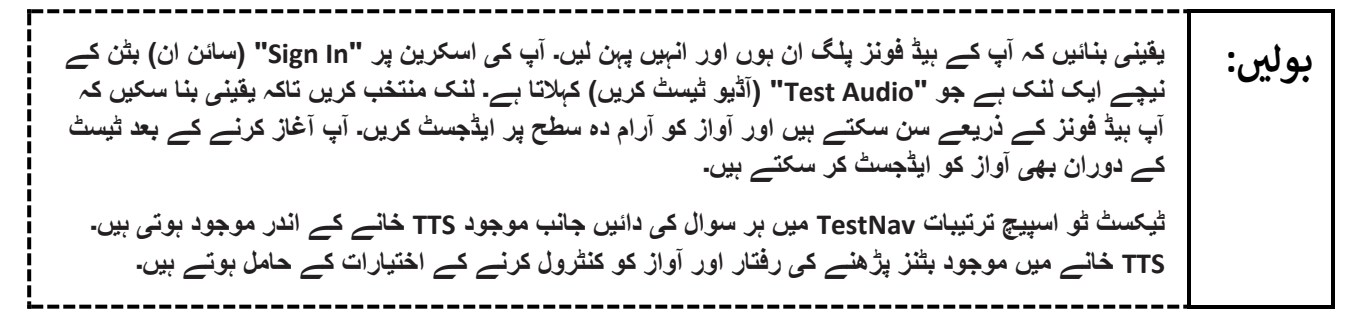

A screenshot of the **Test Audio** function is provided. TAs should assist students with audio adjustments as needed .

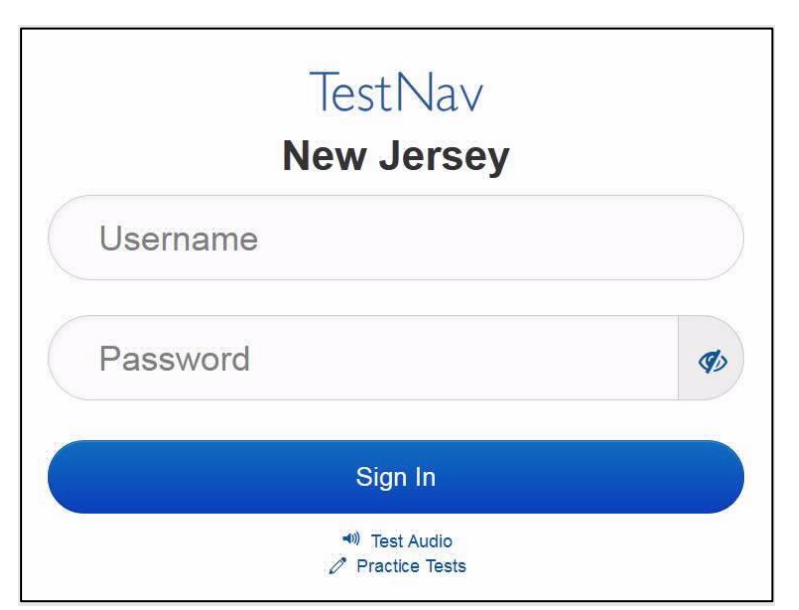

### **Instructions for Logging in**

**بولںی: میرے طالب علم کے ٹیسٹنگ ٹکٹس، اسکریچ پیپر، اور دیگر مواد تقسیم کرنے کے دوران براہ کرم خاموشی سے بیٹھیں۔ میرے کہنے تک الگ ان مت کریں۔**

Distribute testing tickets, scratch paper, pencils, and approved accessibility and accommodations tools, if needed, for certain students. As an optional item for science, handheld calculators may be provided. Periodic tables may also be distributed if the school has chosen to print them .

**Note** :Handheld calculators must be handled in accordance with the policies outlined in the *Spring 2024 Test Administrator Manual* and in the *Calculator Policy* which are available on the [New Jersey Assessments](https://nj.mypearsonsupport.com/)  [Resource Center](https://nj.mypearsonsupport.com/) **under Educator Resources > Test Administration Resources** .

**اب، اپنے اسٹوڈنٹ ٹیسٹنگ ٹکٹ کو دیکھیں اور یقینی بنائیں کہ اس پر آپ کا پہال اور آخری نام موجود ہے۔ اگر آپ کے پاس اپنا ٹکٹ نہیں ہے، تو اپنا ہاتھ کھڑا کریں۔** **بولںی:**

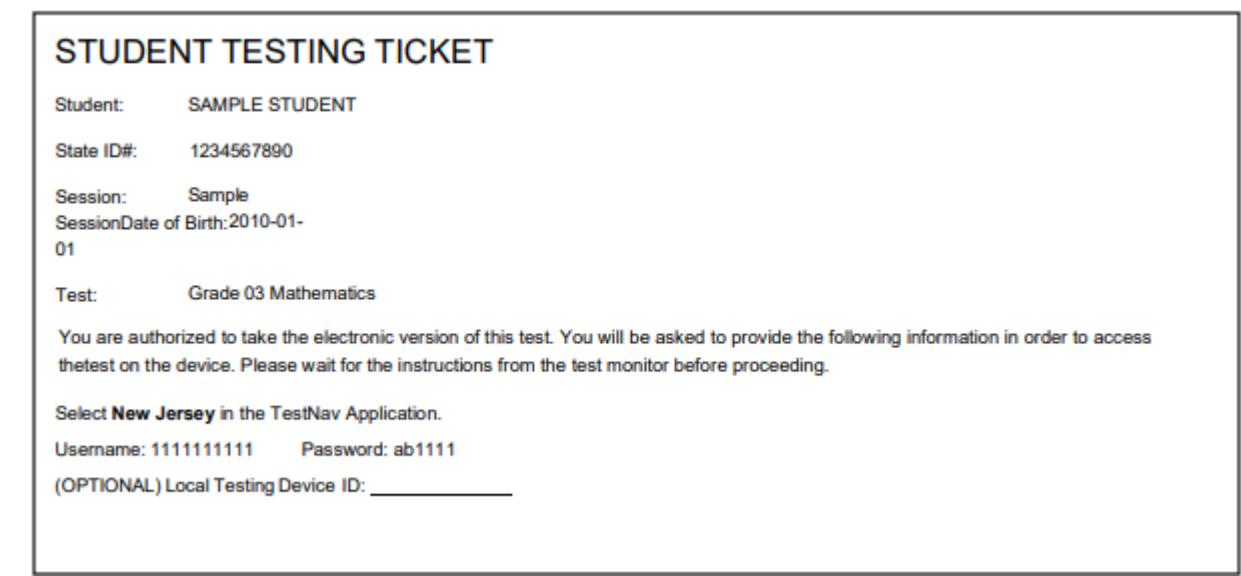

If a student has the wrong ticket, provide the correct student testing ticket to the student. If the correct student testing ticket is missing, contact your STC.

**بولںی: اب، ٹکٹ کے آخر میں ظاہرشدہ کے مطابق اپنا Username( صارفی نام( درج کریں۔** )وقفہ لیں۔( **آگے، پاس ورڈ درج کریں جیسا کہ آپ کے ٹکٹ پر دکھایا گیا ہے۔**  )وقفہ لیں۔( **اب، "In Sign( "سائن ان( بٹن منتخب کریں۔** )وقفہ لیں۔(

**ں بولی: اسکرین کے باالئی دائیں کونے میں ِ اپنا نام تالش کریں۔ اگر دکھائی دینے واال نام آپ کا نہیں ہے، تو براہ کرم اپنا ہاتھ کھڑا کریں۔ اب آپ "Tests Available( "دستیاب ٹیسٹس( اسکرین پر ہوں گے۔ یونٹ \_\_\_\_\_\_\_** )موزوں یونٹ پُر کریں( **کے لیے "Start( "شروع کریں( بٹن منتخب کریں۔ اب آپ کو "Welcome( "خوش آمدید( اسکرین نظر آنی چاہیئے۔** 

Circulate throughout the room to make sure all students have successfully logged in. Retype the username and password for a student, if necessary. Passwords are not case-sensitive. If any students do not see their correct name on the login screen, close TestNav, reopen it, and log the students back in with the correct student testing ticket.

#### **Instructions for Administering Each Unit**

**ں بولی: اسکرین کے وسط میں موجود "Now Test Start( "ٹیسٹ اب شروع کریں( کا خانہ منتخب کریں۔ اسکرین پر میرے ہدایات پڑھنے کے دوران میرے ساتھ ساتھ آگے بڑھیں۔ آپ کو آگے بڑھنے کے لیے دائیں جانب موجود اسکرول بار کو استعمال کرنے کی ضرورت پیش آ سکتی ہے۔ "Section Start( "حصہ شروع کریں( اس وقت تک منتخب نہ کریں جب تک کہ میں آپ کو ایسا کرنے کا نہ کہوں۔** 

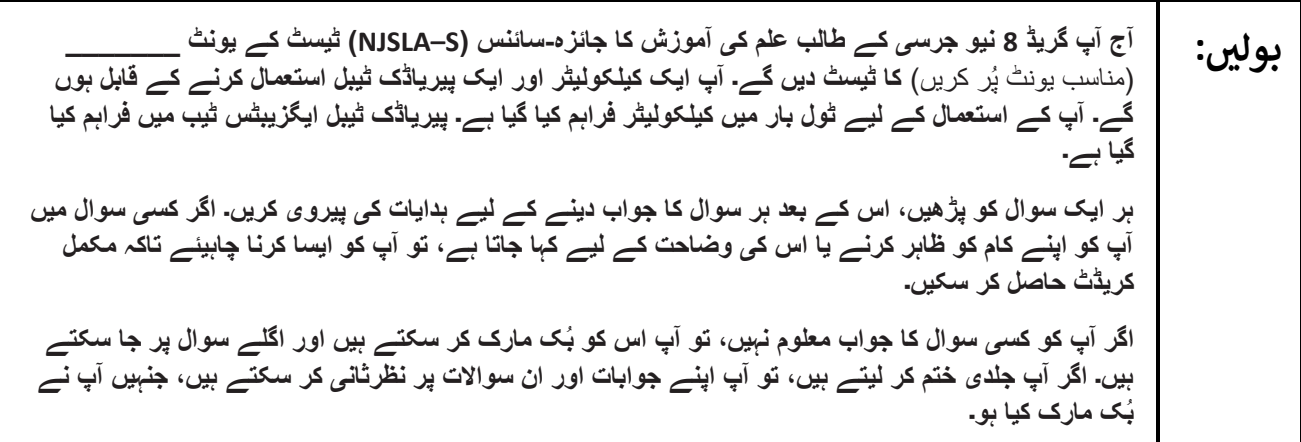

**ں بولی: یہ آپ کی اسکرین پر ہدایات کا اختتام ہے۔ اس وقت تک آگے نہ بڑھیں، جب تک آپ کو کہا نہ جائے۔ کچھ الفاظ یا فقروں کے نیچے لکیر موجود ہو سکتی ہے۔ اگر آپ کو ایسے الفاظ یا فقرے نظر آتے ہیں جن کے نیچے لکیر موجود ہے، تو وہاں پر آپ ایک پاپ اپ گالسری کے لیے لنک پر کلک کر سکتے ہیں، جس میں آپ کو اس لفظ یا فقرے کی تعریف فراہم کی جائے گی۔ ٹیسٹ کے دوران، اگر آپ کو اپنی ٹیسٹنگ ڈیوائس سے متعلق کسی قسم کی مشکالت کا سامنا ہو، تو اپنا ہاتھ کھڑا کریں تاکہ میں آپ کی مدد کر سکوں۔ میں ٹیسٹ کے دوران ٹیسٹ کے سواالت یا آن الئن ٹولز کے متعلق آپ کی مدد کرنے کے قابل نہیں ہوں گا/گی۔ اپنا کام چیک کرنے کے بعد، اپنا ہاتھ کھڑا کریں، پھر میں آپ کو ٹیسٹ سے الگ آؤٹ ہونے کے طریقے کی ہدایت دوں گا/گی۔ اس کے بعد میں آپ سے آپ کا طالب علم کا ٹیسٹنگ ٹکٹ اور اسکریچ پیپر واپس لے لوں گا/گی۔ آپ ٹیسٹ سے اخراج کے بعد اس میں واپس الگ ان نہیں کر سکتے۔**

Read from Option A, B, or C based on local policy (contact your STC with any questions).

**بولںی:** اختیار A: **ٹیسٹ سے الگ آؤٹ ہو جانے کے بعد، ٹیسٹ کے خاتمے تک آپ خاموشی سے بیٹھیں۔**  اختیار B: **آپ کے ٹیسٹ سے الگ آؤٹ ہو جانے کے بعد میں آپ کو جانے کی اجازت دوں گا/گی۔**  اختیار C: **آپ کے ٹیسٹ سے الگ آؤٹ ہو جانے کے بعد، آپ یونٹ کے اختتام تک کوئی کتاب یا دیگر مجاز مواد پڑھ سکتے ہیں۔**

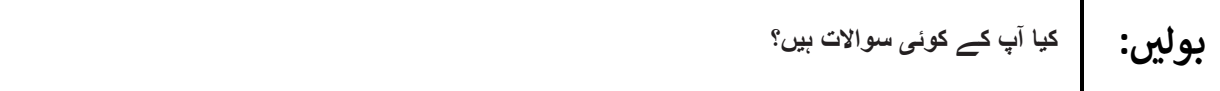

Answer any questions .

### **Instructions for Starting the Test**

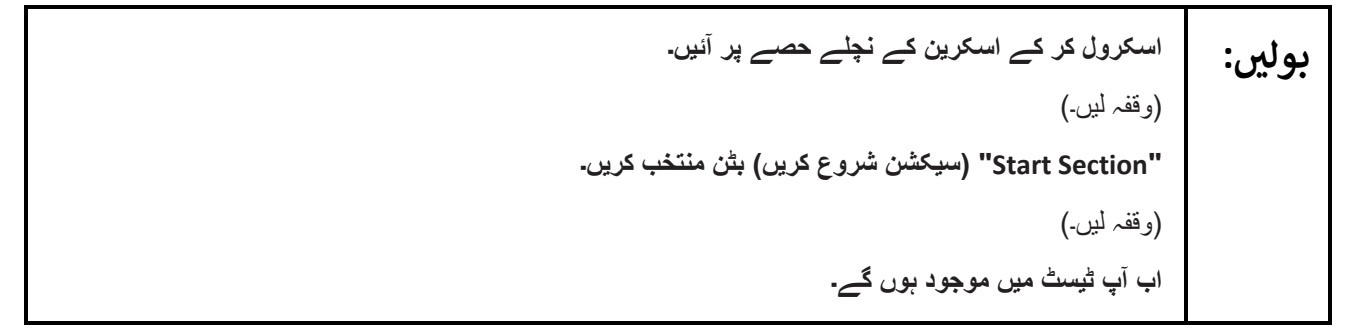

Pause to make sure all students are in the correct unit.

#### **Regular time** :

**بولںی: آپ کے پاس اس یونٹ کو مکمل کرنے کے لیے 45 منٹ ہوں گے۔ جب آپ کے پاس ٹیسٹ کے وقت میں 10 منٹ باقی ہوں گے تو میں آپ کو بتاؤں گا/گی۔ اب آپ کام شروع کر سکتے ہیں۔**

#### **For extended time students only** :

If students are testing with extended time accommodations, it may be necessary to adjust the amount of time students will have to complete this unit. Refer to the student's accommodations .

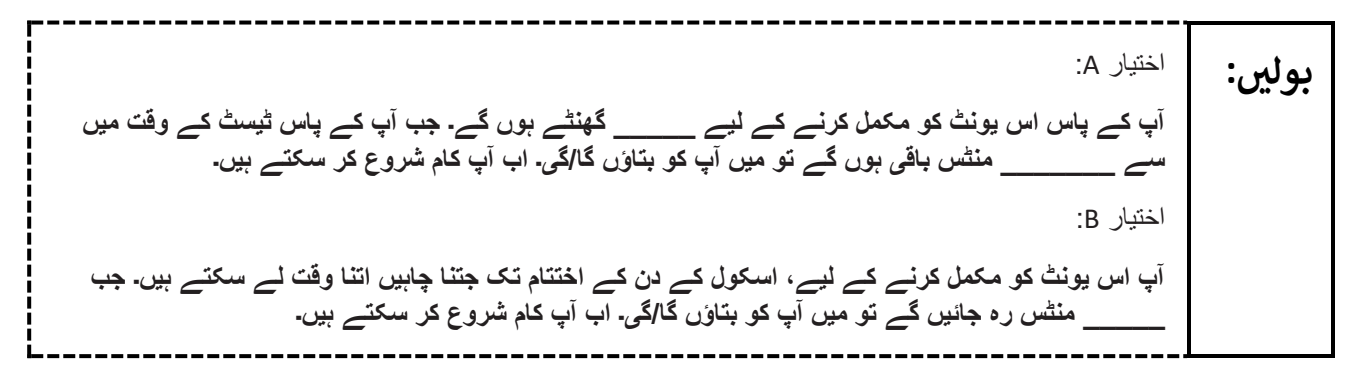

Write the starting time and stopping time in the timing box (**Figure 2.0** of the *Spring 2024 Test Administrator Manual* Timing Box Example). Actively proctor while students are testing:

- Redirect students as necessary (**Section 2.9.1**.)
- If technology issues occur during testing, assist students as needed. Follow the protocol in **Section 4.3** ,as applicable, if any technology issues cause a disruption.
- Assist students in logging out of TestNav as they complete the unit (**Section 4.4**.)
- Collect test materials as students complete testing (**Section 2.10.**)
- If students have questions about an item, tell them, "Do the best you can) ".**Section 2.8**)
- If students indicate that a test item is not functioning appropriately, refer to **Section 4.3.1** .
- Ensure that any absent students are locked out of the unit.

### **Instructions for Taking a Break during Testing**

The following are permitted during test administration at the discretion of the TA:

- One stretch break of up to three minutes is allowed for the entire classroom during testing for each unit. The stopping time should be adjusted by no more than three minutes if there is a stretch break.
- Individual restroom breaks are allowed during testing (do not adjust; stop time except for students who have frequent breaks in accordance with row 2f of Table 2, Administrative Considerations, in the *NJSLA and NJGPA Accessibility Features and Accommodations (AF&A) Manual* which is available at the [New Jersey Assessments Resource Center](https://nj.mypearsonsupport.com/) ,located under **Educator Resources > Test Administration Resources**.)

TAs must adhere to the following security measures:

- Students must be supervised at all times during breaks.
- Student screens must not be visible to other students.
- Students are **not permitted to talk to each other** during testing or breaks during testing .
- Students are **not permitted** to use unauthorized electronic devices, play games, or engage in activities that may compromise the validity of the test.

If taking a three-minute stand-and-stretch break during the unit:

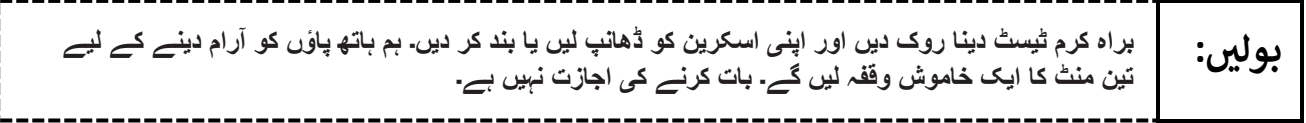

After taking a classroom break, be sure students are seated and device screens are visible .

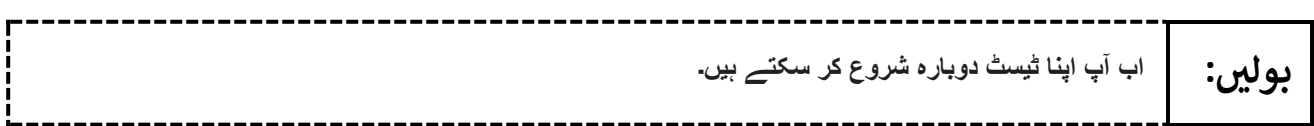

# **Instructions for When 10 Minutes of Unit Time Remain**

When 10 minutes of unit time remain (**Note** :Do not read the following text to students with an extended time accommodation.)

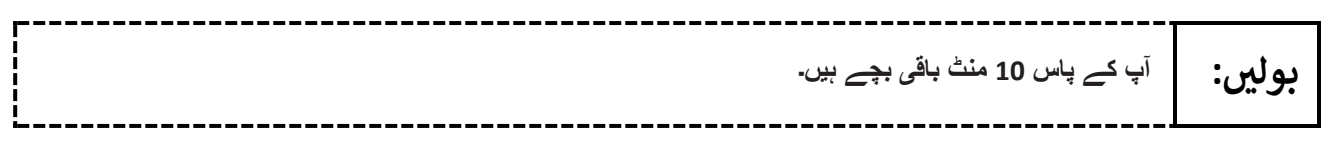

Continue to actively proctor while students are testing.

# **Instructions for Ending the Unit**

When the unit time is finished, read the following (optional) "Say" box if there are students still actively testing. If a second unit will be administered after a short break, stop the directions after the students submit their final answers. Do not have students log out of TestNav. For the next unit, start at "Find your name…" at the end of the Instructions for Logging In section.

**بولںی: کام کرنا روک دیں۔ ٹیسٹ کا وقت اب ختم ہو چکا ہے۔ اپنے ٹیسٹ کے باالئی بائیں کونے میں "Review( "جائزہ لیں( کا ڈراپ ڈاؤن مینو منتخب کریں۔ "Review "مینو میں سے، اسکرول کر کے نیچے آئیں اور "Section of End( "حصے کا اختتام( منتخب کریں۔ "Answer Final Submit( "حتمی جوابات جمع کروائیں( کا بٹن منتخب کریں۔ یونٹ سے اخراج کے لیے "Yes( "جی ہاں( کا بٹن منتخب کریں۔ اب میں آپ سے آپ کا طالب علم کا ٹیسٹنگ ٹکٹ اور اسکریچ پیپر واپس لے لوں گا/گی۔** 

Circulate throughout the room to make sure all students have successfully logged off. To log off, select the "User dropdown menu" at the top right corner and select "Sign out of TestNav." Then, collect student testing tickets and scratch paper. Also, collect any handheld calculators and printed periodic tables that were used .

- Ensure all students are in **Completed** status for the unit in PearsonAccess<sup>next</sup> at the end of the unit.
- Return all test materials to your STC. Report any missing materials and absent students .
- Report any testing irregularities to your STC.

If more than one unit is being administered on the same day, allow students to take a short break (e.g., restroom break or stretch break) or extended break (e.g., lunch) .Once students have returned and are seated, read the appropriate script to move on to the next unit.

# <span id="page-18-0"></span>**Grade 11 Science**

# **Using the Test Administrator Script**

The administration script in this document will be used for all units of the NJSLA–S. The script must be used with the *Spring 2024 Test Administrator Manual* .On the first read-through, Test Administrators (TAs) are required to adhere to this script for administering the NJSLA–S. Read word-for-word the bold instructions in each "**Say**" box to students. Do not modify or paraphrase the wording in the "**Say**" boxes. Some of the "**Say**" boxes are outlined with a dashed line and should be read aloud **only** if they are applicable to the students testing. Some directions may differ slightly by unit and are noted within the administration script .Text that is outside the **"Say"** boxes includes directions for Test Administrators to follow and should not be read to students.

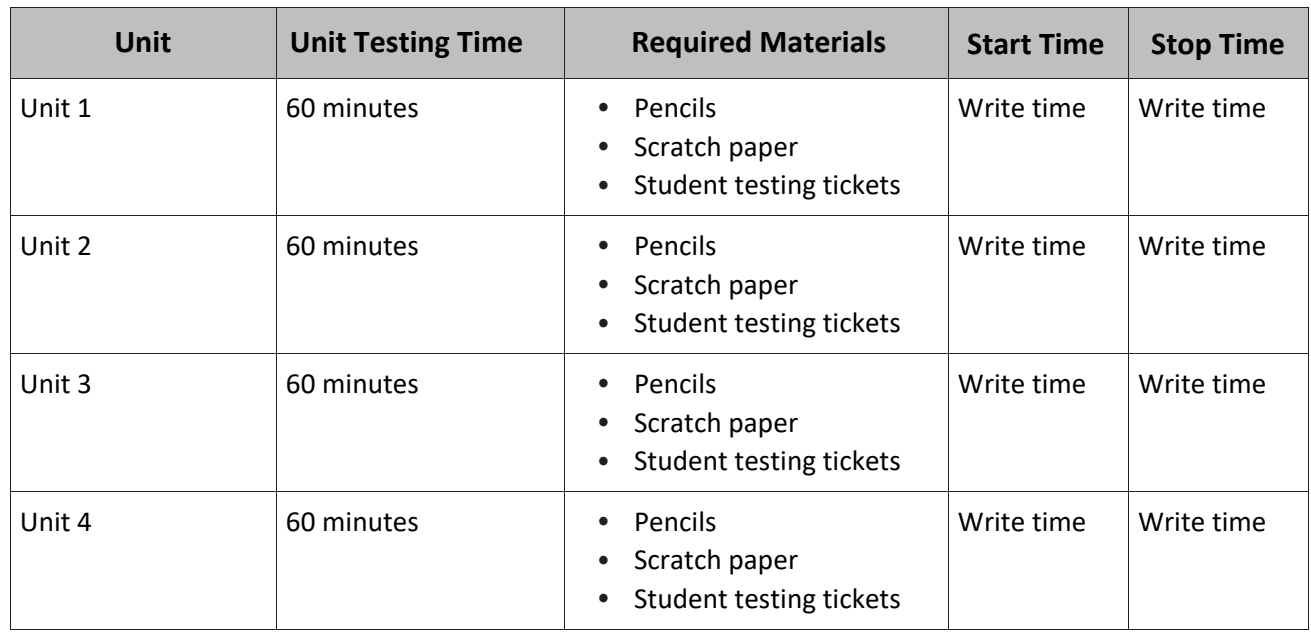

#### **Grade 11 Science Testing Times and Materials—All Units**

Before students can begin testing, the test session must be started in PearsonAccess<sup>next</sup> Additionally, the unit must be unlocked (refer to **Section 4.2** of the *Spring 2024 Test Administrator Manual* for more information). Speak to your School Test Coordinator (STC) to determine who will complete these two tasks prior to testing. TAs must make sure all testing devices are turned on and have the TestNav app open. Make sure all testing devices display the **Sign-In** screen as shown under the Checking Audio section. Make sure headphones are plugged in for all students using text-to-speech and do an audio check prior to launching TestNav .

It is critical to ensure that students have the appropriate accessibility features and accommodations prior to testing. To verify student accessibility features and accommodations, reach out to the School or District Test Coordinator. Refer to **Section 6.1** and **Section 6.2** of the *Spring 2024 Test Administrator Manual* for further instructions on how to check accessibility features and accommodations .

# **Test Administrator Script**

# **Instructions for Preparing to Test**

**بولںی: آج، آپ سائنس کے جائزے میں شریک ہوں گے۔ آپ کے ڈیسک پر کوئی غیرمنظور شدہ برقی ڈیوائسز موجود نہیں رہ سکتیں۔ کالز کرنے، ٹیکسٹنگ کرنے، تصاویر لینے اور انٹرنیٹ براؤزنگ کی اجازت نہیں ہے۔ اگر آپ کے پاس اس وقت کوئی غیرمنظور شدہ برقی ڈیوائسز، بشمول سیل فونز اور بلوٹوتھ ڈیوائسز )ہیڈ فونز یا مائیکرو فونز( موجود ہیں، تو براہ کرم انہیں بند کر دیں اور اپنا ہاتھ کھڑا کریں۔ اگر ٹیسٹ کے دوران آپ کے پاس غیرمنظور شدہ الیکٹرانک ڈیوائسز پائی گئیں، تو ہو سکتا ہے کہ آپ کے ٹیسٹ کو اسکور نہ دیا جائے۔**

If a student raises their hand, collect the electronic device (or follow the school/district policy) and store it until testing for all students has been completed and all secure materials have been collected. Certain electronic devices may be allowed for accommodations purposes only during testing. Please contact your STC immediately if there are questions regarding electronic devices.

# **Checking Audio (for Students Needing Text-to-Speech Only)**

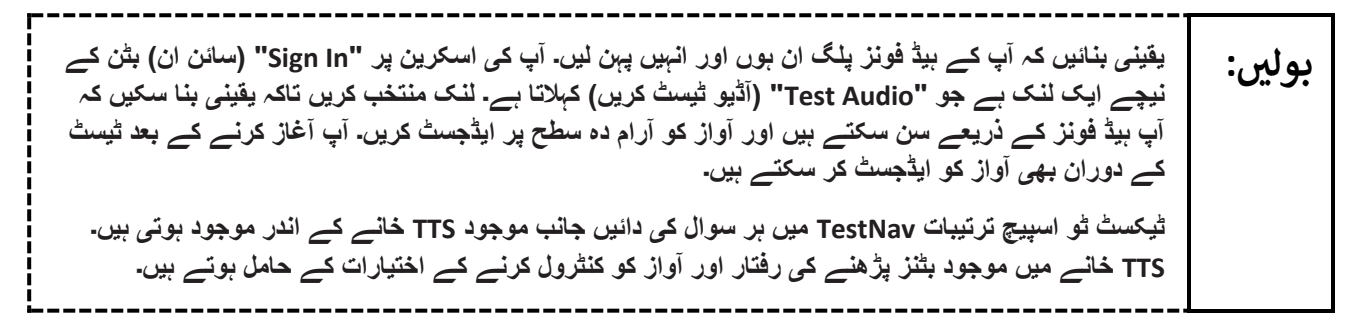

A screenshot of the **Test Audio** function is provided. TAs should assist students with audio adjustments as needed .

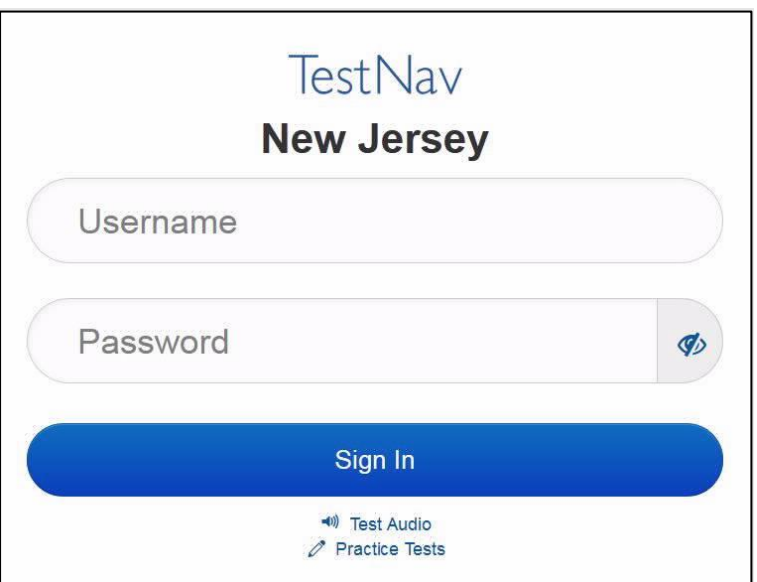

### **Instructions for Logging in**

**بولںی: میرے طالب علم کے ٹیسٹنگ ٹکٹس، اسکریچ پیپر، اور دیگر مواد تقسیم کرنے کے دوران براہ کرم خاموشی سے بیٹھیں۔ میرے کہنے تک الگ ان مت کریں۔**

Distribute testing tickets, scratch paper, pencils, and approved accessibility and accommodations tools, if needed, for certain students. As an optional item for science, handheld calculators may be provided. Periodic tables may also be distributed if the school has chosen to print them .

**Note** :Handheld calculators must be handled in accordance with the policies outlined in the *Spring 2024 Test Administrator Manual* and in the *Calculator Policy* which are available on the [New Jersey Assessments](https://nj.mypearsonsupport.com/)  [Resource Center](https://nj.mypearsonsupport.com/) under **Educator Resources > Test Administration Resources** .

**اب، اپنے اسٹوڈنٹ ٹیسٹنگ ٹکٹ کو دیکھیں اور یقینی بنائیں کہ اس پر آپ کا پہال اور آخری نام موجود ہے۔ اگر آپ کے پاس اپنا ٹکٹ نہیں ہے، تو اپنا ہاتھ کھڑا کریں۔** **بولںی:**

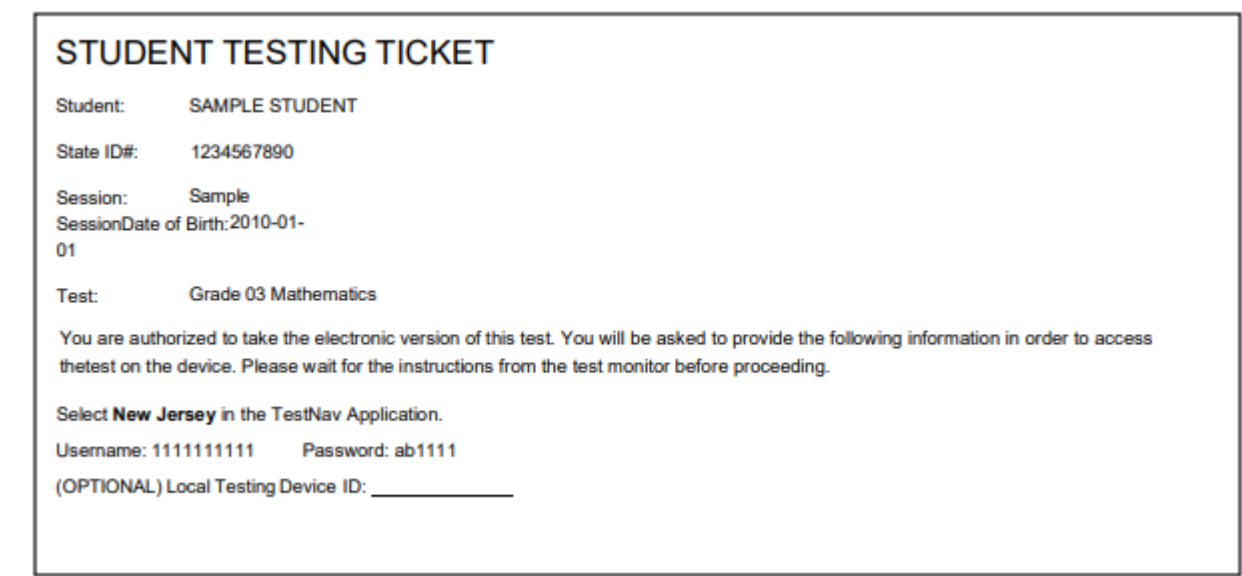

If a student has the wrong ticket, provide the correct student testing ticket to the student. If the correct student testing ticket is missing, contact your STC.

**بولںی: اب، ٹکٹ کے آخر میں ظاہرشدہ کے مطابق اپنا Username( صارفی نام( درج کریں۔** )وقفہ لیں۔( **آگے، پاس ورڈ درج کریں جیسا کہ آپ کے ٹکٹ پر دکھایا گیا ہے۔**  )وقفہ لیں۔( **اب، "In Sign( "سائن ان( بٹن منتخب کریں۔** )وقفہ لیں۔(

**بولںی:** اسکرین کے بالائی دائیں کونے میں اپنا نام تلاش کریں۔ اگر دکھائی دینے والا نام آپ کا نہیں ہے، تو براہِ کرم اپنا **ہاتھ کھڑا کریں۔ اب آپ "Tests Available( "دستیاب ٹیسٹس( اسکرین پر ہوں گے۔ یونٹ \_\_\_\_\_\_\_** )موزوں یونٹ پُر کریں( **کے لیے "Start( "شروع کریں( بٹن منتخب کریں۔ اب آپ کو "Welcome( "خوش آمدید( اسکرین نظر آنی چاہیئے۔** 

Circulate throughout the room to make sure all students have successfully logged in. Retype the username and password for a student, if necessary. Passwords are not case-sensitive. If any students do not see their correct name on the login screen, close TestNav, reopen it, and log the students back in with the correct student testing ticket.

#### **Instructions for Administering Each Unit**

**بولںی: اسکرین کے وسط میں موجود " Now Test Start( "ٹیسٹ اب شروع کریں( کا خانہ منتخب کریں۔ اسکرین پر میرے ہدایات پڑھنے کے دوران میرے ساتھ ساتھ آگے بڑھیں۔ آپ کو آگے بڑھنے کے لیے دائیں جانب موجود اسکرول بار کو استعمال کرنے کی ضرورت پیش آ سکتی ہے۔ "Section Start( "حصہ شروع کریں( اس وقت تک منتخب نہ کریں جب تک کہ میں آپ کو ایسا کرنے کا نہ کہوں۔** 

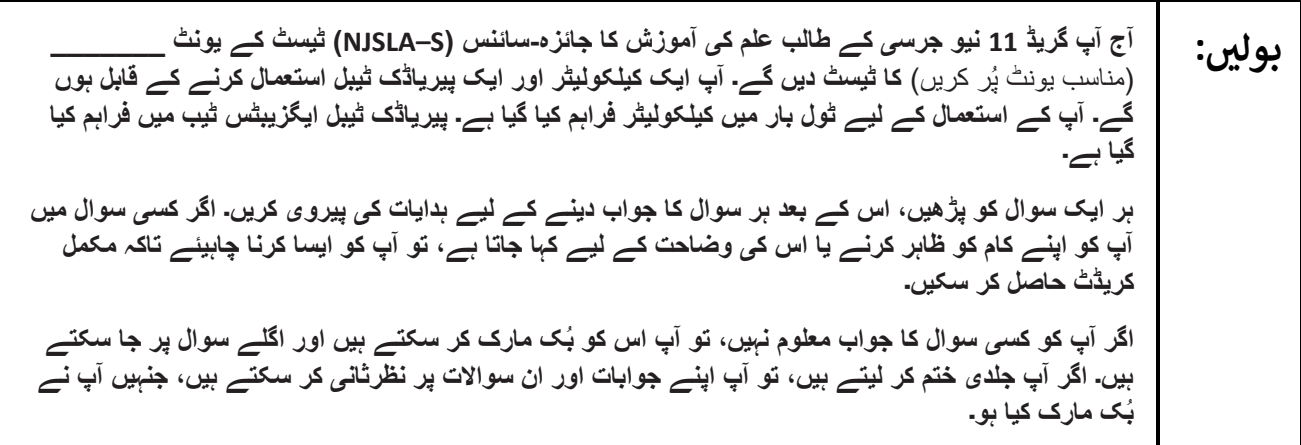

**بولںی: یہ آپ کی اسکرین پر ہدایات کا اختتام ہے۔ اس وقت تک آگے نہ بڑھیں، جب تک آپ کو کہا نہ جائے۔ کچھ الفاظ یا فقروں کے نیچے لکیر موجود ہو سکتی ہے۔ اگر آپ کو ایسے الفاظ یا فقرے نظر آتے ہیں جن کے نیچے لکیر موجود ہے، تو وہاں پر آپ ایک پاپ اپ گالسری کے لیے لنک پر کلک کر سکتے ہیں، جس میں آپ کو اس لفظ یا فقرے کی تعریف فراہم کی جائے گی۔ ٹیسٹ کے دوران، اگر آپ کو اپنی ٹیسٹنگ ڈیوائس سے متعلق کسی قسم کی مشکالت کا سامنا ہو، تو اپنا ہاتھ کھڑا کریں تاکہ میں آپ کی مدد کر سکوں۔ میں ٹیسٹ کے دوران ٹیسٹ کے سواالت یا آن الئن ٹولز کے متعلق آپ کی مدد کرنے کے قابل نہیں ہوں گا/گی۔ اپنا کام چیک کرنے کے بعد، اپنا ہاتھ کھڑا کریں، پھر میں آپ کو ٹیسٹ سے الگ آؤٹ ہونے کے طریقے کی ہدایت دوں گا/گی۔ اس کے بعد میں آپ سے آپ کا طالب علم کا ٹیسٹنگ ٹکٹ اور اسکریچ پیپر واپس لے لوں گا/گی۔ آپ ٹیسٹ سے اخراج کے بعد اس میں واپس الگ ان نہیں کر سکتے۔**

Read from Option A, B, or C based on local policy (contact your STC with any questions).

**بولںی:** اختیار A: **ٹیسٹ سے الگ آؤٹ ہو جانے کے بعد، ٹیسٹ کے خاتمے تک آپ خاموشی سے بیٹھیں۔**  اختیار B: **آپ کے ٹیسٹ سے الگ آؤٹ ہو جانے کے بعد میں آپ کو جانے کی اجازت دوں گا/گی۔**  اختیار C: **آپ کے ٹیسٹ سے الگ آؤٹ ہو جانے کے بعد، آپ یونٹ کے اختتام تک کوئی کتاب یا دیگر مجاز مواد پڑھ سکتے ہیں۔**

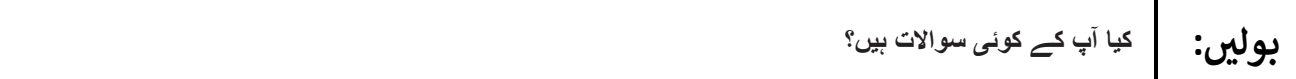

Answer any questions .

### **Instructions for Starting the Test**

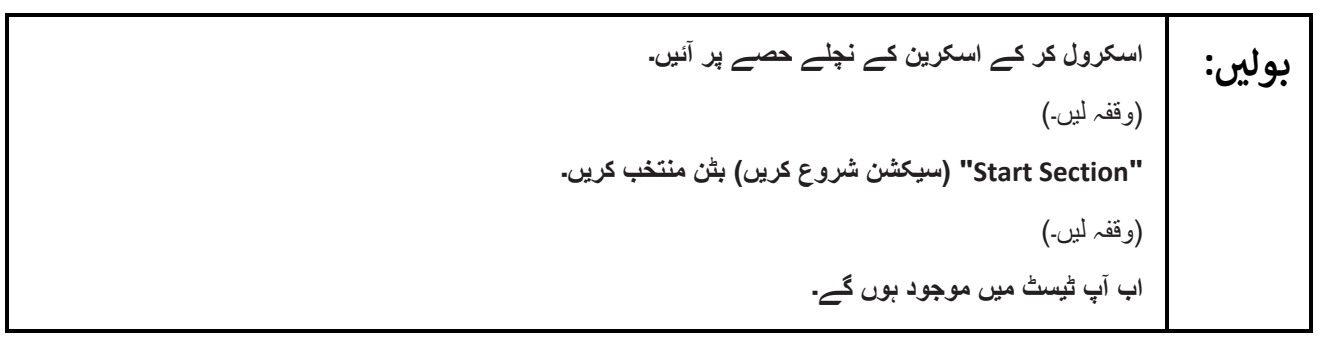

Pause to make sure all students are in the correct unit .

**Regular time** :

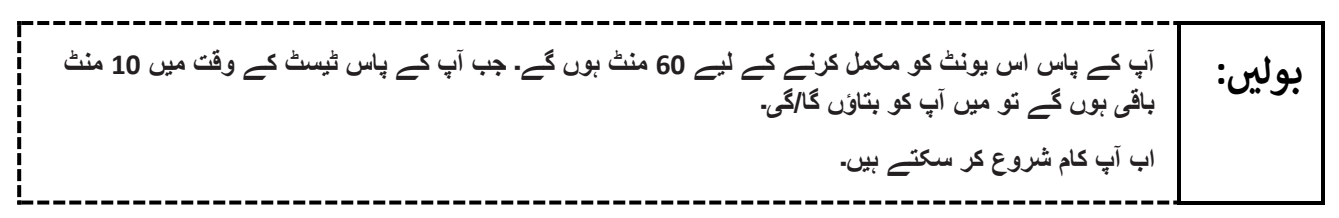

#### **For extended time students only** :

If students are testing with extended time accommodations, it may be necessary to adjust the amount of time students will have to complete this unit. Refer to the student's accommodations.

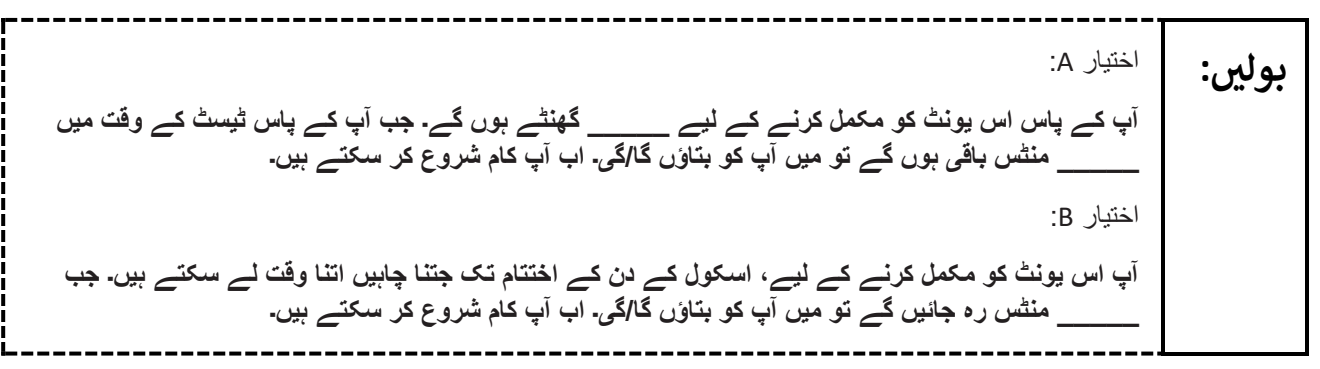

Write the starting time and stopping time in the timing box (**Figure 2.0** of the *Spring 2024 Test Administrator Manual* Timing Box Example). Actively proctor while students are testing:

- Redirect students as necessary (**Section 2.9.1**.)
- If technology issues occur during testing, assist students as needed. Follow the protocol in **Section 4.3** ,as applicable, if any technology issues cause a disruption.
- Assist students in logging out of TestNav as they complete the unit (**Section 4.4**)
- Collect test materials as students complete testing (**Section 2.10.**)
- If students have questions about an item, tell them, "Do the best you can) ".**Section 2.8**)
- If students indicate that a test item is not functioning appropriately, refer to **Section 4.3.1** .
- Ensure that any absent students are locked out of the unit.

### **Instructions for Taking a Break during Testing**

The following are permitted during test administration at the discretion of the TA:

- One stretch break of up to three minutes is allowed for the entire classroom during testing for each unit. The stopping time should be adjusted by no more than three minutes if there is a stretch break.
- Individual restroom breaks are allowed during testing (do not adjust; stop time except for students who have frequent breaks in accordance with row 2f of Table 2, Administrative Considerations, in the *NJSLA and NJGPA Accessibility Features and Accommodations (AF&A) Manual* which is available at the [New Jersey Assessments Resource Center](https://nj.mypearsonsupport.com/) ,located under **Educator Resources > Test Administration Resources**.)

TAs must adhere to the following security measures :

- Students must be supervised at all times during breaks.
- Student screens must not be visible to other students.
- Students are **not permitted to talk to each other** during testing or breaks during testing .
- Students are **not permitted** to use unauthorized electronic devices, play games, or engage in activities that may compromise the validity of the test.

**بولںی:**

If taking a three-minute stand-and-stretch break during the unit:

براہ کرم <del>ٹ</del>یسٹ دینا روک دیں اور اپن*ی* اسکرین کو ڈھانپ لیں یا بند کر دیں۔ ہم ہاتھ پاؤں کو آرام دینے کے لیے **تین منٹ کا ایک خاموش وقفہ لیں گے۔ بات کرنے کی اجازت نہیں ہے۔**

After taking a classroom break, be sure students are seated and device screens are visible .

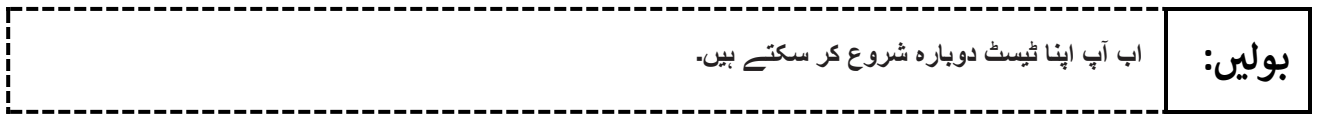

### **Instructions for When 10 Minutes of Unit Time Remain**

When 10 minutes of unit time remain (**Note** :Do not read the following text to students with an extended time accommodation.)

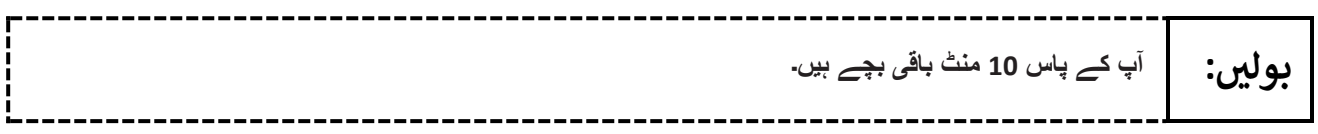

Continue to actively proctor while students are testing.

# **Instructions for Ending the Unit**

When the unit time is finished, read the following (optional) "**Say**" box if there are students still actively testing. If a second unit will be administered after a short break, stop the directions after the students submit their final answers. Do not have students log out of TestNav. For the next unit, start at "Find your name…" at the end of the Instructions for Logging In section.

---------------------------------**کام کرنا روک دیں۔ ٹیسٹ کا وقت اب ختم ہو چکا ہے۔ بولںی: اپنے ٹیسٹ کے باالئی بائیں کونے میں "Review( "جائزہ لیں( کا ڈراپ ڈاؤن مینو منتخب کریں۔ "Review "مینو میں سے، اسکرول کر کے نیچے آئیں اور "Section of End( "حصے کا اختتام( منتخب کریں۔ "Answer Final Submit( "حتمی جوابات جمع کروائیں( کا بٹن منتخب کریں۔ یونٹ سے اخراج کے لیے "Yes( "جی ہاں( کا بٹن منتخب کریں۔ اب میں آپ سے آپ کا طالب علم کا ٹیسٹنگ ٹکٹ اور اسکریچ پیپر واپس لے لوں گا/گی۔** 

Circulate throughout the room to make sure all students have successfully logged off. To log off, select the "User dropdown menu" at the top right corner and select "Sign out of TestNav." Then, collect student testing tickets and scratch paper. Also, collect any handheld calculators and printed periodic tables that were used .

- Ensure all students are in **Completed** status for the unit in PearsonAccess<sup>next</sup> at the end of the unit.
- Return all test materials to your STC. Report any missing materials and absent students .
- Report any testing irregularities to your STC.

If more than one unit is being administered on the same day, allow students to take a short break (e.g., restroom break or stretch break) or extended break (e.g., lunch). Once students have returned and are seated, read the appropriate script to move on to the next unit.